# **Differentiation**

#### **Table of Contents**

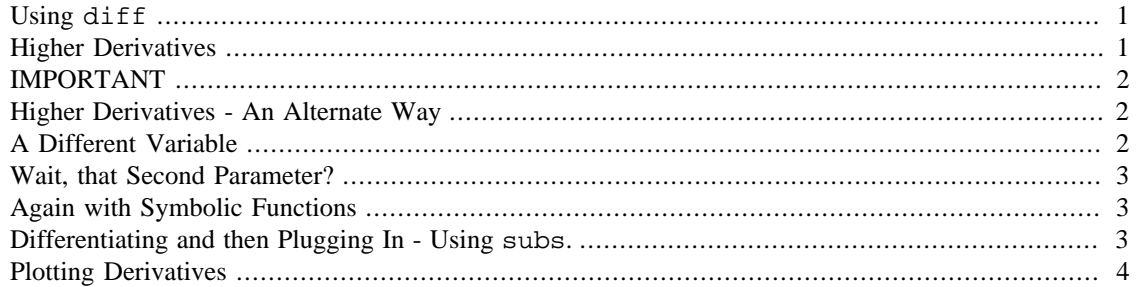

Differentiation is the most important thing in calculus so let's get to it!

# <span id="page-0-0"></span>**Using diff**

What about calculus? Don't worry -- Matlab will not let you down! Suppose you'd like to differentiate the function  $\log(6*x+2)$ . You could either do it yourself or... just ask Matlab to do it with the diff command:

```
syms x
diff(log(6 * x + 2))ans =
        6/(6*x + 2)
```
Or with a symbolic function:

```
syms f(x);
f(x) = \cos(x^2+2^*tan(x));diff(f(x))
```
ans =

 $-sin(2*tan(x) + x^2)*(2*x + 2*tan(x)^2 + 2)$ 

# <span id="page-0-1"></span>**Higher Derivatives**

What could be easier?

Would you like to find the *third* derivative of the function  $\log(6*x+2)$ ? That's easy too -- just pass 3 as a second parameter to the diff command:

diff(log(6  $*$  x + 2), 3)

```
ans =
432/(6*x + 2)^{3}
```
#### <span id="page-1-0"></span>**IMPORTANT**

It is a common mistake to believe that the 3 in the above calculation will take the first derivative and plug in x=3. **It does not do this!** If you want to differentiate and then plug in just wait a bit and we'll cover that.

#### <span id="page-1-1"></span>**Higher Derivatives - An Alternate Way**

It's worth noting that we could have taken the third derivative this way, though we probably wouldn't:

```
diff(diff(diff(log(6*x+2))))
```
ans =

 $432/(6*x + 2)^3$ 

# <span id="page-1-2"></span>**A Different Variable**

Suppose our expression has two variables and we want the derivative with respect to one of them. As usual  $x$  is the default

```
syms a x
diff(a^3*x^4)ans =
        4*a*3*x*3
```
but we can tell Matlab differently.

```
diff(a^3*x^4,a)
```
ans =  $3*a^2*x^4$ 

We can even do the second derivative with respect to a.

diff( $a^3*x^4, a, 2$ )

ans =

 $6*ax^4$ 

# <span id="page-2-0"></span>**Wait, that Second Parameter?**

Matlab is smart. If the second parameter is a variable it will take the derivative with respect to that variable. If it's a number it will take that numbered derivative. If it sees a variable and *then* a number it will take that numbered derivative with respect to that variable.

#### <span id="page-2-1"></span>**Again with Symbolic Functions**

If we have a symbolic function of multiple variables we can differentiate too:

```
syms f(x,y);
f(x,y) = 2*x^2*y^3+x*sin(x*y);diff(f(x,y),x)ans =
        sin(x*y) + 4*x*y^3 + x*y*cos(x*y)
```
We could even take the deriative with respect to x and then with respect to y. This might only make sense to those with multidimensional calculus:

```
diff(df(f(x,y),x),y)ans =2*x*cos(x*y) + 12*x*y^2 - x^2*y*sin(x*y)
```
#### <span id="page-2-2"></span>**Differentiating and then Plugging In - Using subs.**

It may seem a bit late but this is the perfect time to talk about plugging things into symbolic expressions. Here's how. Suppose we simply want to plug  $x=3$  into  $x^2-x+2$ . We do:

```
subs(x^2-x+2,x,3)ans =
               8
```
So now to take the derivative and then plug in, we simply nest the commands. Here's the second derivative of  $x^3+exp(x^2)$  with  $x=1$  plugged in:

 $subs(diff(x^3+exp(x^2),2),x,1)$ 

ans =

22.3097

Or with a function:

syms f(x); f(x) =  $1/(x^2+3);$  $subs(diff(f(x)), x, -3)$ 

ans =

0.0417

# <span id="page-3-0"></span>**Plotting Derivatives**

Likewise we can nest diff inside ezplot. Here's an example, a plot of the derivative of  $sin(x^2)$ :

```
ezplot(diff(sin(x^2)))
```
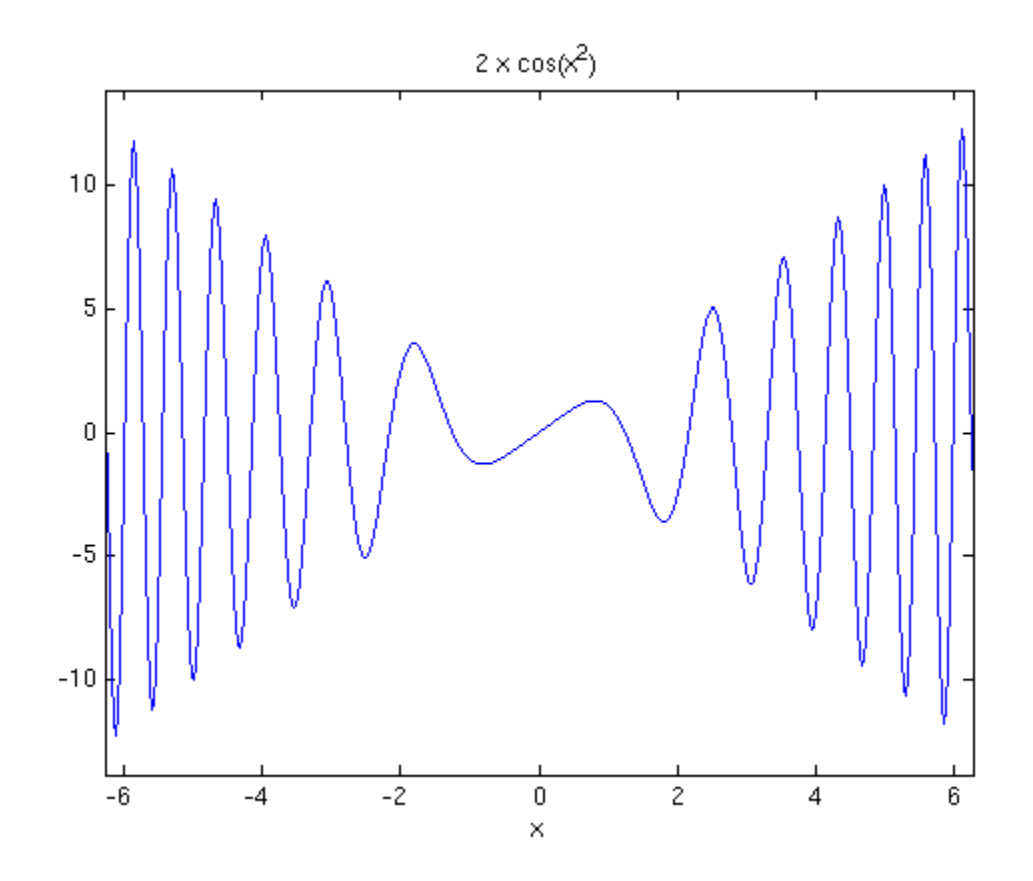

*Published with MATLAB® 8.0*